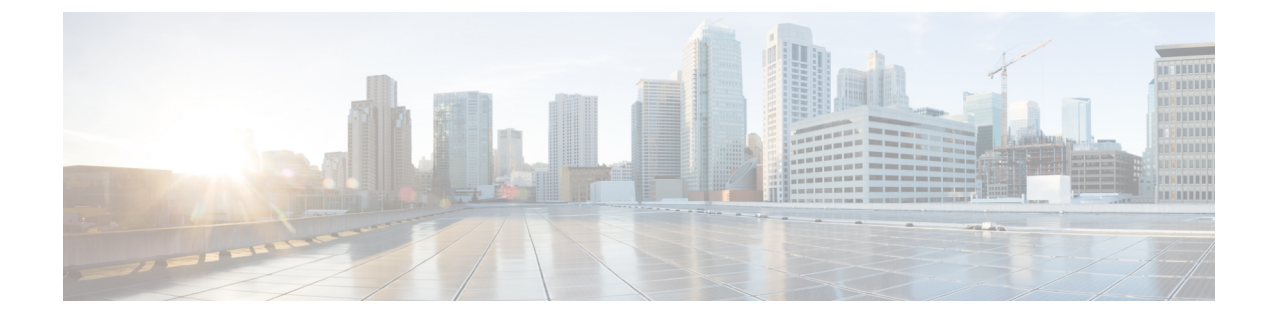

# **CiscoUnity Connection**に必要な**IP**コミュニ ケーション

• Cisco Unity Connection に必要な IP [コミュニケーション](#page-0-0) (1 ページ)

## <span id="page-0-2"></span><span id="page-0-0"></span>**Cisco Unity Connection** に必要な **IP** コミュニケーション

サービス ポート

<span id="page-0-1"></span>表 1 : Cisco Unity Connection [とのインバウンド接続に使用される](#page-0-1) TCP および UDP ポートは、 Cisco Unity Connection サーバへのインバウンド接続に使用される TCP ポートと UDP ポート、 および Unity Connection によって内部的に使用されるポートを示しています。

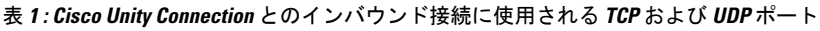

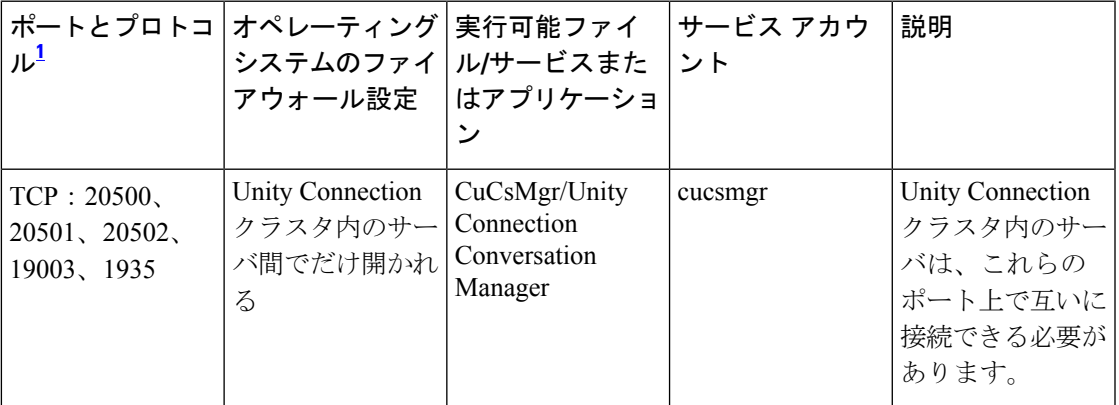

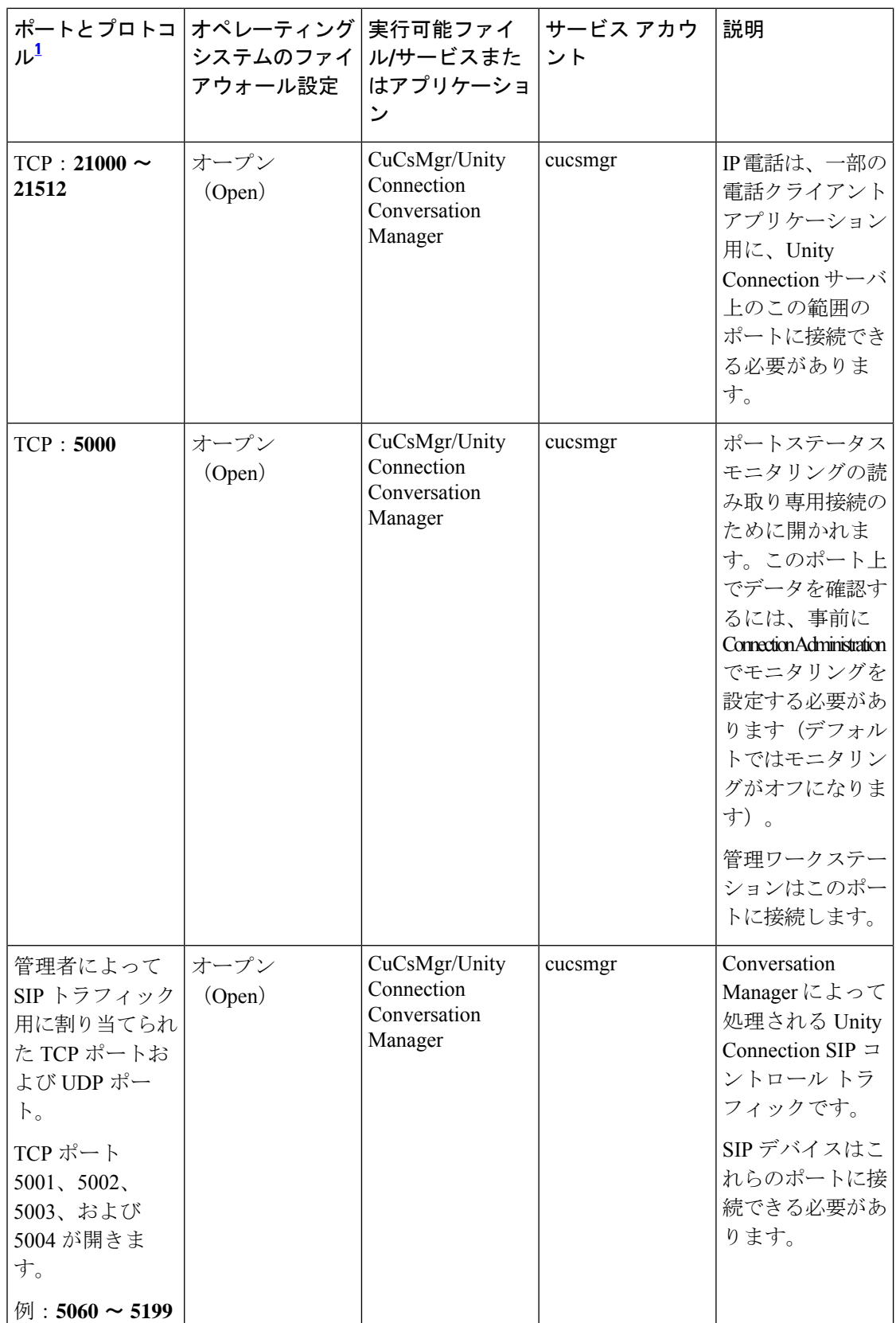

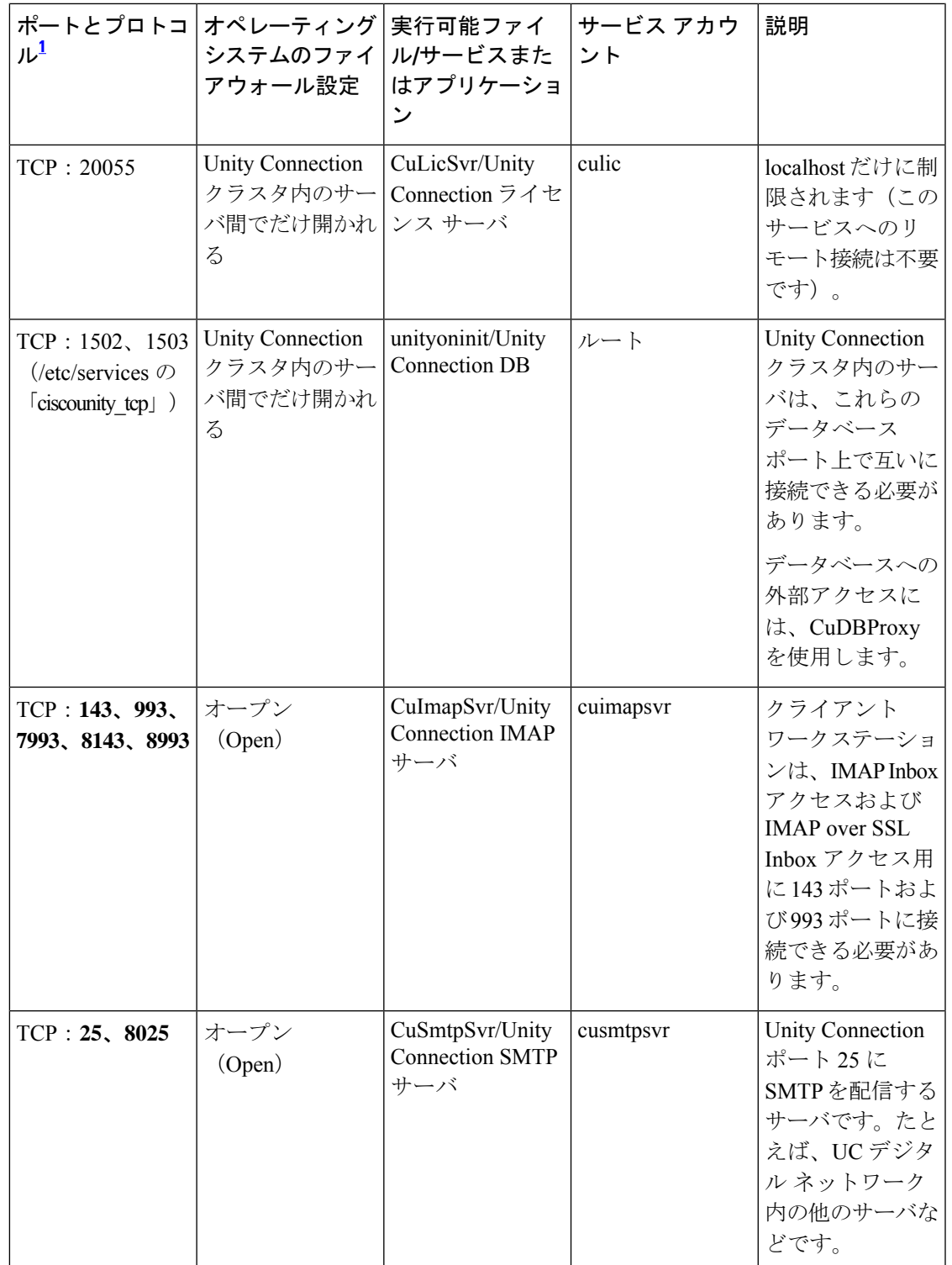

 $\mathbf I$ 

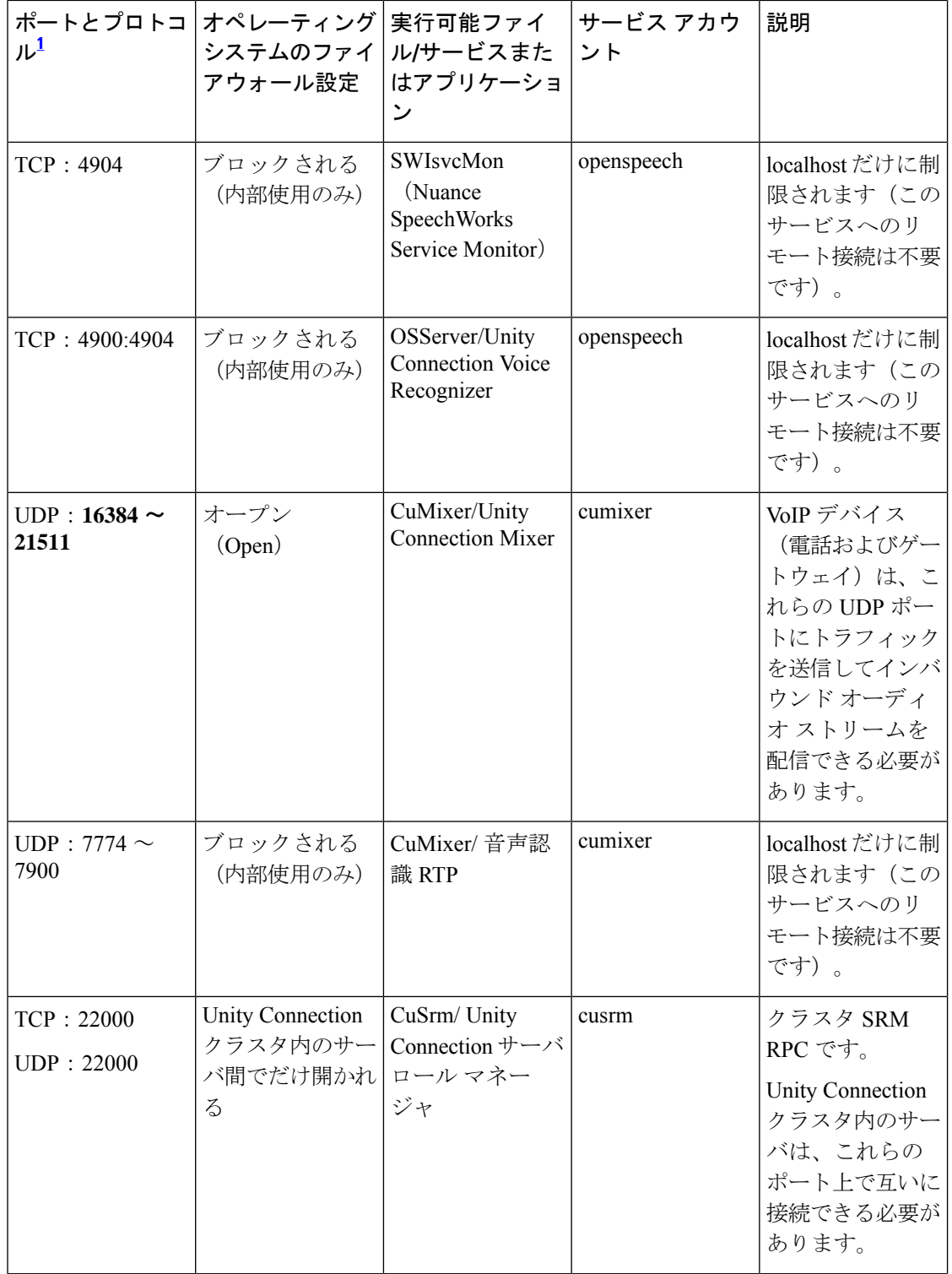

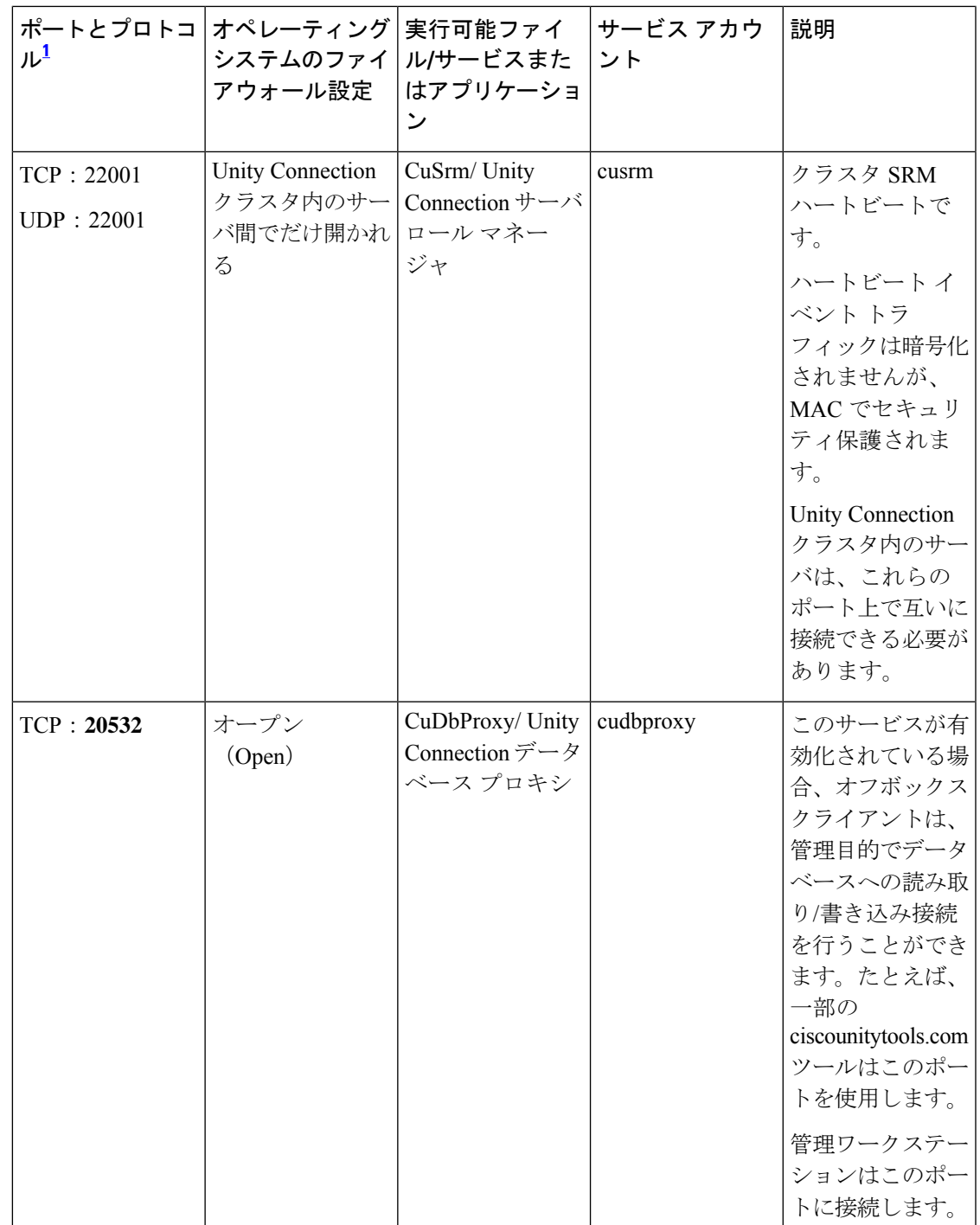

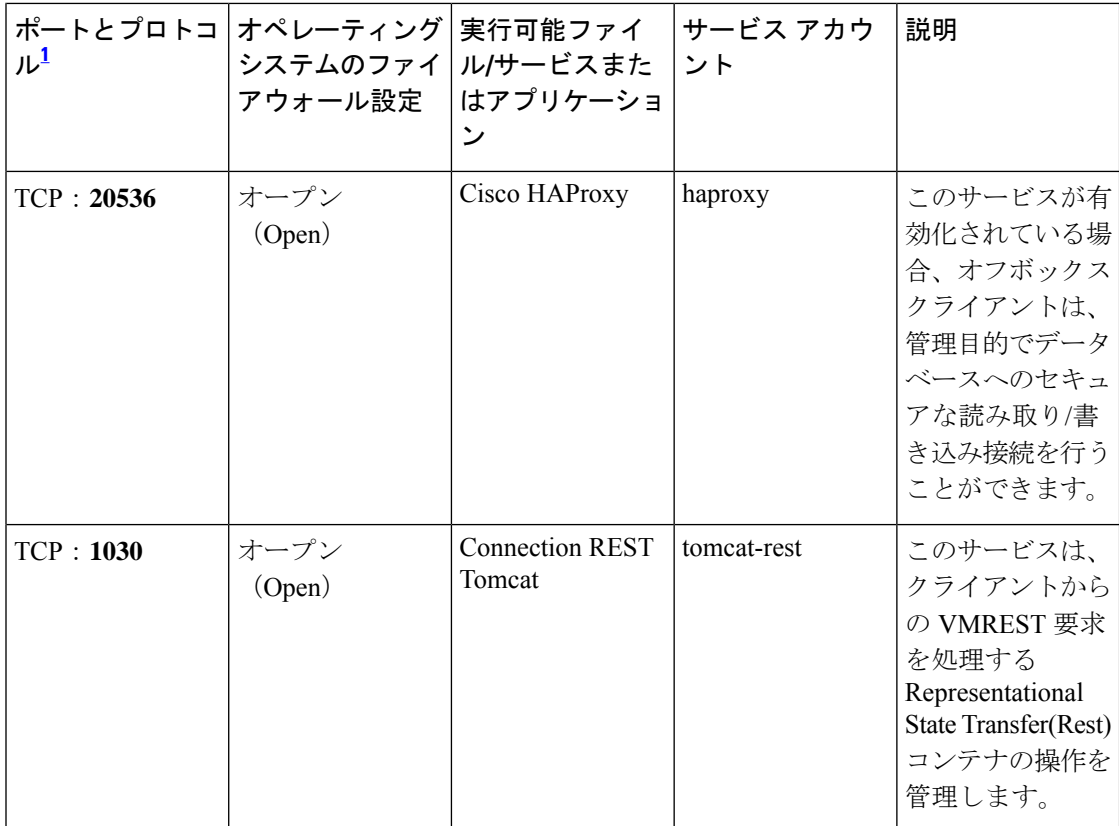

 $\mathbf I$ 

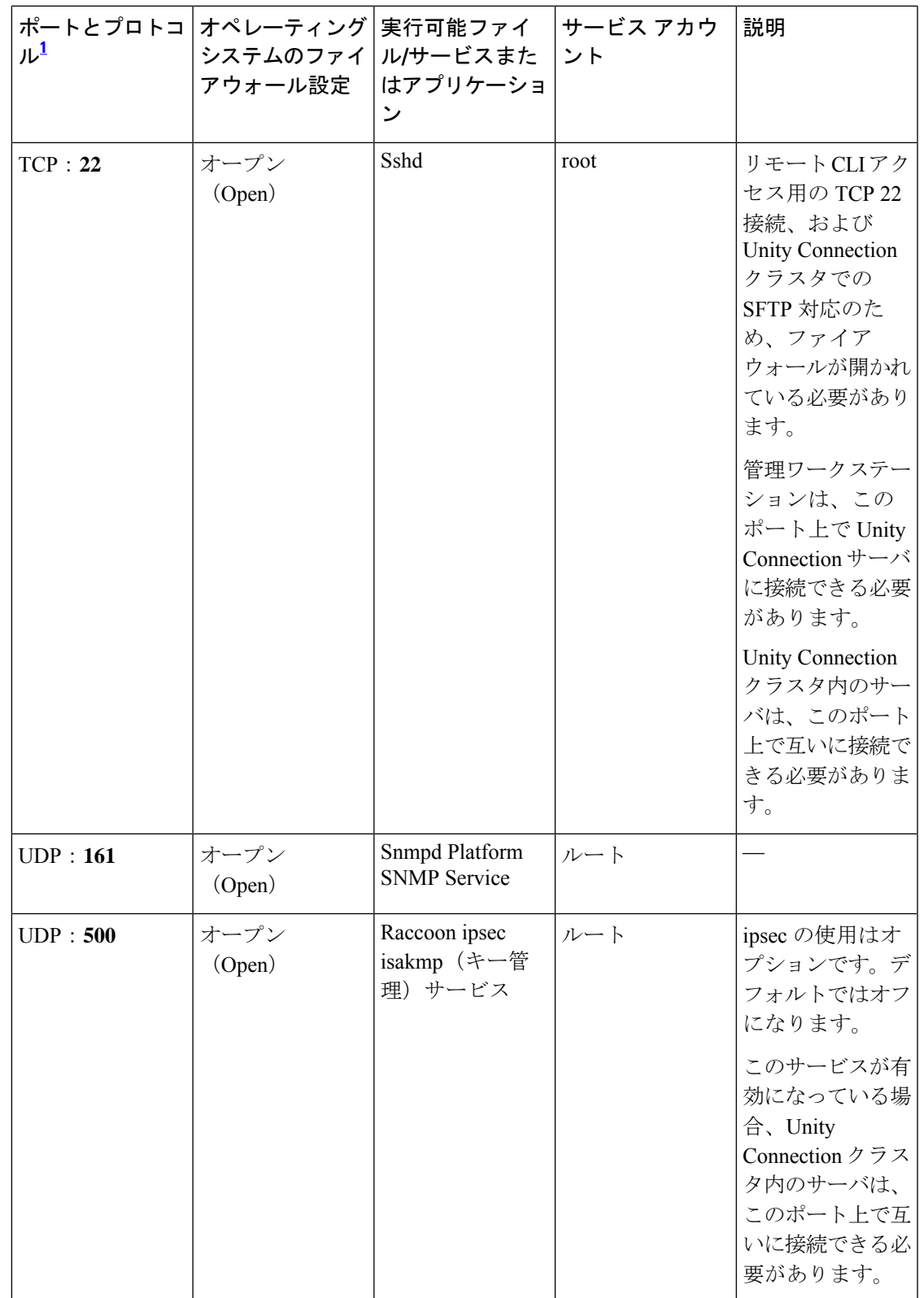

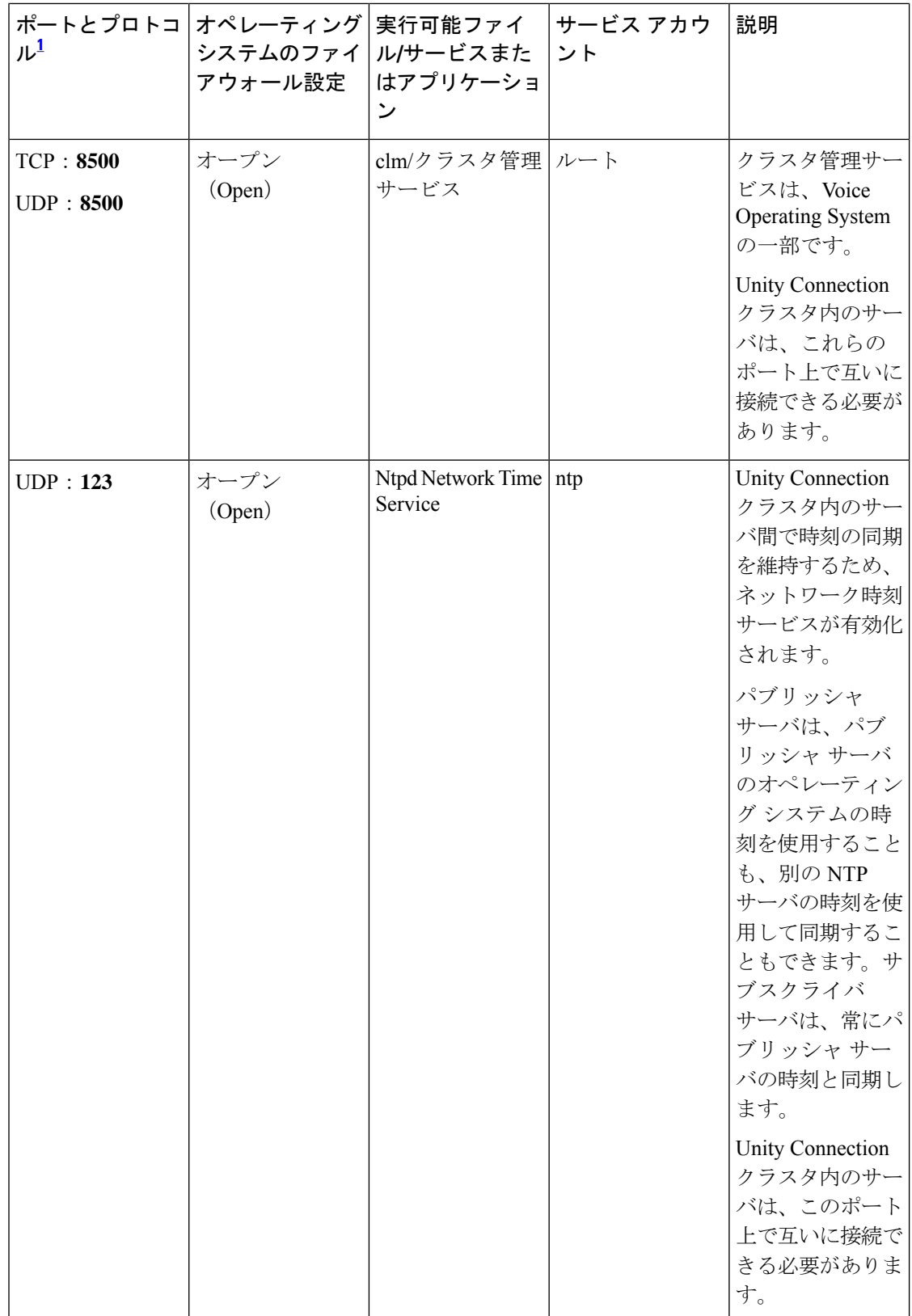

 $\mathbf I$ 

![](_page_8_Picture_359.jpeg)

![](_page_9_Picture_177.jpeg)

 $\mathbf I$ 

![](_page_10_Picture_116.jpeg)

![](_page_11_Picture_229.jpeg)

![](_page_12_Picture_283.jpeg)

![](_page_13_Picture_285.jpeg)

![](_page_14_Picture_316.jpeg)

<span id="page-14-0"></span> $^{-1}$ 太字で示されているポート番号は、オフボックスクライアントからの直接接続のために 開かれています。

### **Unity Connection** が行うアウトバウンド接続

表 2: [ネットワーク内の他のサーバとの接続のために](#page-15-0) Unity Connection によって使用される TCP [ポートおよび](#page-15-0) UDP ポート は、ネットワーク内の他のサーバとの接続のために Cisco Unity Connection によって使用される TCP ポートおよび UDP ポートを示しています。

![](_page_15_Picture_281.jpeg)

<span id="page-15-0"></span>表 **<sup>2</sup> :** ネットワーク内の他のサーバとの接続のために **Unity Connection** によって使用される **TCP** ポートおよび **UDP** ポー ト

 $\overline{\phantom{a}}$ 

![](_page_16_Picture_265.jpeg)

![](_page_17_Picture_116.jpeg)

![](_page_18_Picture_244.jpeg)

![](_page_19_Picture_248.jpeg)

![](_page_20_Picture_295.jpeg)

### トランスポート層の保護

Unity Connection は、シグナリングとクライアント/サーバ通信に Transport Layer Security (TLS) プロトコルとセキュア ソケット レイヤ(SSL)プロトコルを使用します。Unity Connection で は、Cisco Unity Connection の各種インターフェイス間のセキュア通信のために TLS 1.0、TLS

1.1、および TLS 1.2 をサポートしています。TLS 1.2 は最も安全な認証済み通信プロトコルで す。

UnityConnection 11.5(1)SU3以降では、部門のセキュリティポリシーと導入能力に応じて、TLS 最小バージョンを設定できます。TLS の最小バージョンが設定されると、Unity Connection で は設定された最小バージョン以降のTLSがサポートされます。たとえば、TLSの最小バージョ ンとして TLS 1.1 を設定すると、Unity Connection は通信に TLS 1.1 以降のバージョンを使用 し、この設定値よりも低い TLS バージョンを求める要求を拒否します。デフォルトで、TLS 1.0 が設定されます。

最小 TLS バージョンを設定する前に、Unity Connection のすべてのインターフェイスが保護さ れており、設定される最小 TLS バージョン以降のバージョンを通信に使用していることを確 認します。ただし、Unity Connection のインバウンド インターフェイスの最小 TLS バージョン を設定できます。

表 3 に、サポートされており Unity Connection で最小 TLS バージョンを設定できるインター フェイスを示します。

![](_page_21_Picture_369.jpeg)

表 **3 :** セキュア通信でサポートされているインターフェイス

![](_page_22_Picture_330.jpeg)

サポートされている Cisco Unity Connection のインバウンド インターフェイスの詳細について は、[「サービス](#page-0-2) ポート」を参照してください。

#### 最小 **TLS** バージョンの設定

Cisco Unity Connection で最小 TLS バージョンを設定するには、次の CLI コマンドを実行しま す。

• set tls min-version <tls minVersion>

クラスタのパブリッシャとサブスクライバの両方でこのCLIコマンドを実行する必要がありま す。

さらに次の CLI コマンドを実行して、Unity Connection の最小 TLS バージョンとして設定して いる値を確認することもできます。

• show tls 最小バージョン

CLI の詳細については、『*CommandLine Interface Reference Guide for Cisco Unified Communications Solutions*』を参照してください。このドキュメントは [http://www.cisco.com/c/en/us/support/](http://www.cisco.com/c/en/us/support/unified-communications/unified-communications-manager-callmanager/products-maintenance-guides-list.html) [unified-communications/unified-communications-manager-callmanager/](http://www.cisco.com/c/en/us/support/unified-communications/unified-communications-manager-callmanager/products-maintenance-guides-list.html) [products-maintenance-guides-list.html](http://www.cisco.com/c/en/us/support/unified-communications/unified-communications-manager-callmanager/products-maintenance-guides-list.html) にあります。

 $\triangle$ 注意 最小 TLS バージョンの設定が完了すると、Cisco Unity Connection サーバが自動的に再起動しま す。